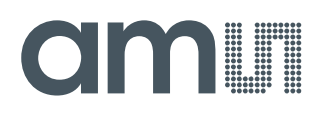

#### **Quick Start Guide**

QG000115

# **TDC-GP30**

#### **DEV-KIT**

Ordering Code: GP30-DEV-KIT / GP30-DEV-KIT-F01

v2-00 • 2019-Feb-26

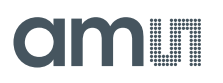

### **Content Guide**

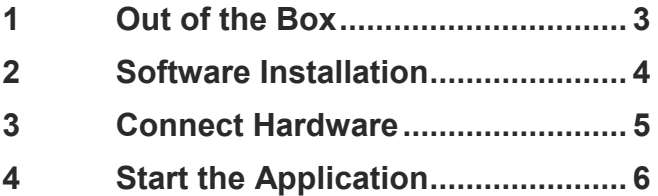

## am

### **1 Out of the Box**

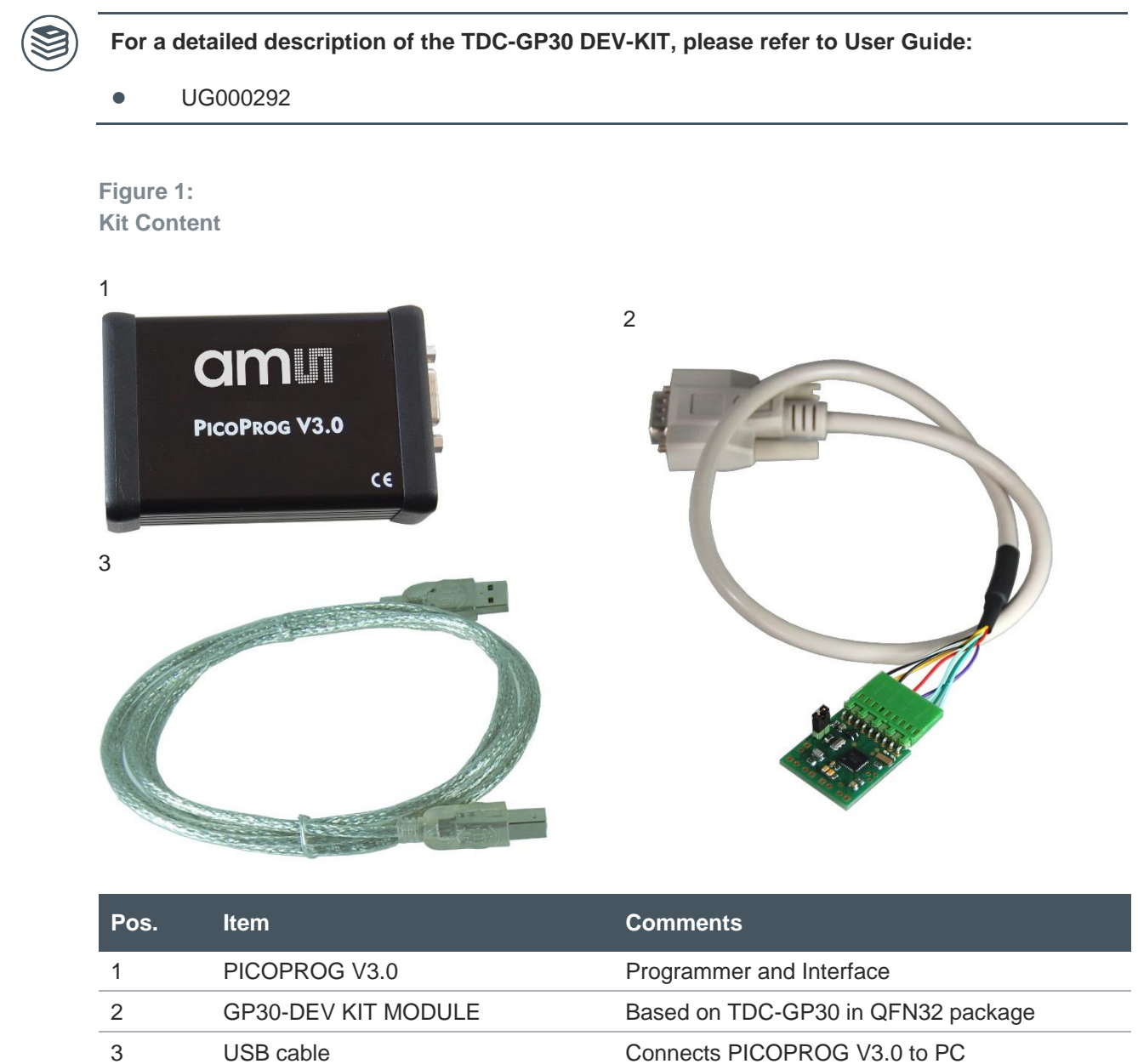

# am

### **2 Software Installation**

It is crucial to install the software before connecting the evaluation kit to your computer. A default driver loading of your OS may interfere with correct installation.

#### **Figure 2:**

**Software Installation**

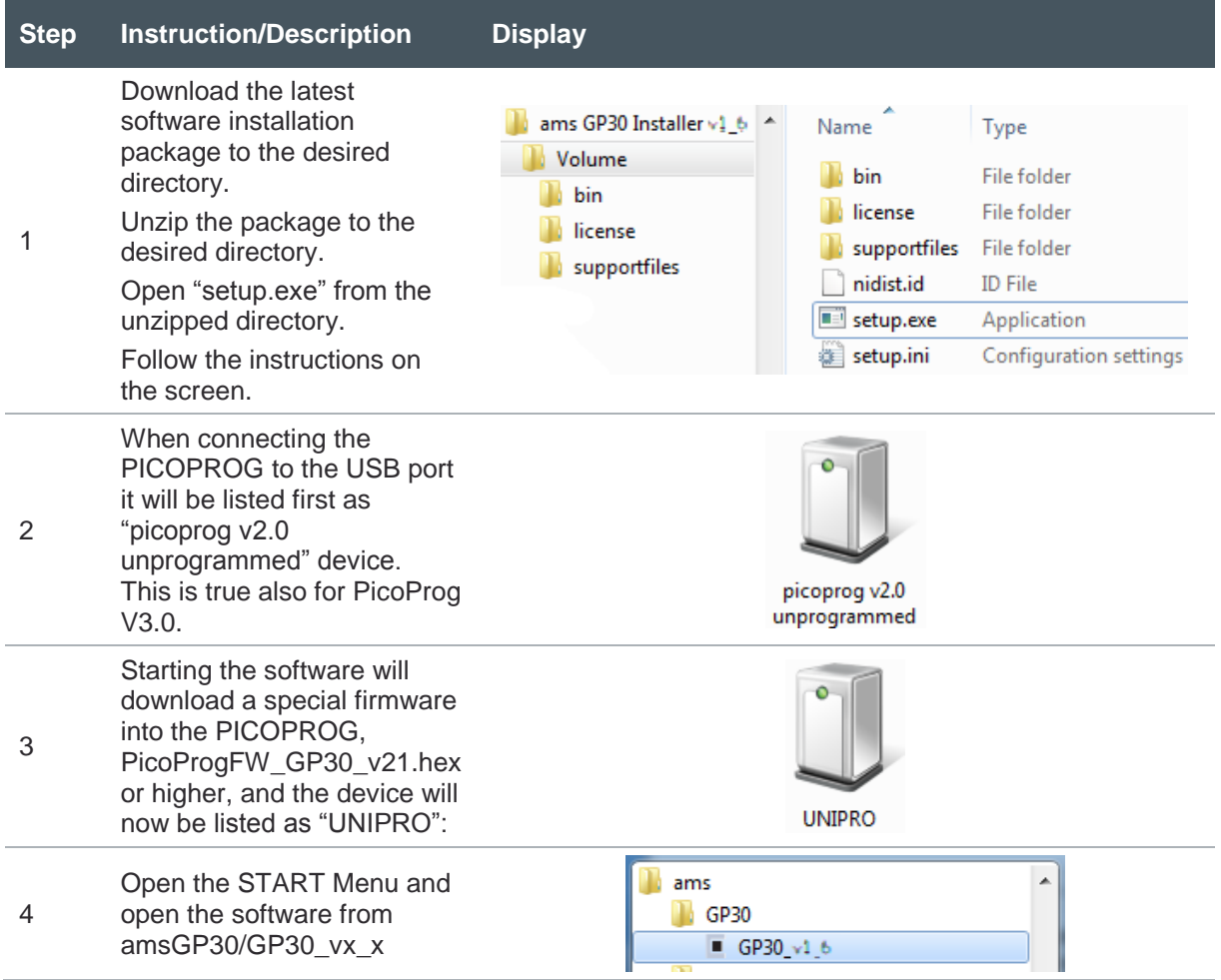

#### **3 Connect Hardware**

Make sure software is installed correctly before proceeding with this step!

#### **Figure 3:**

**Connect Hardware**

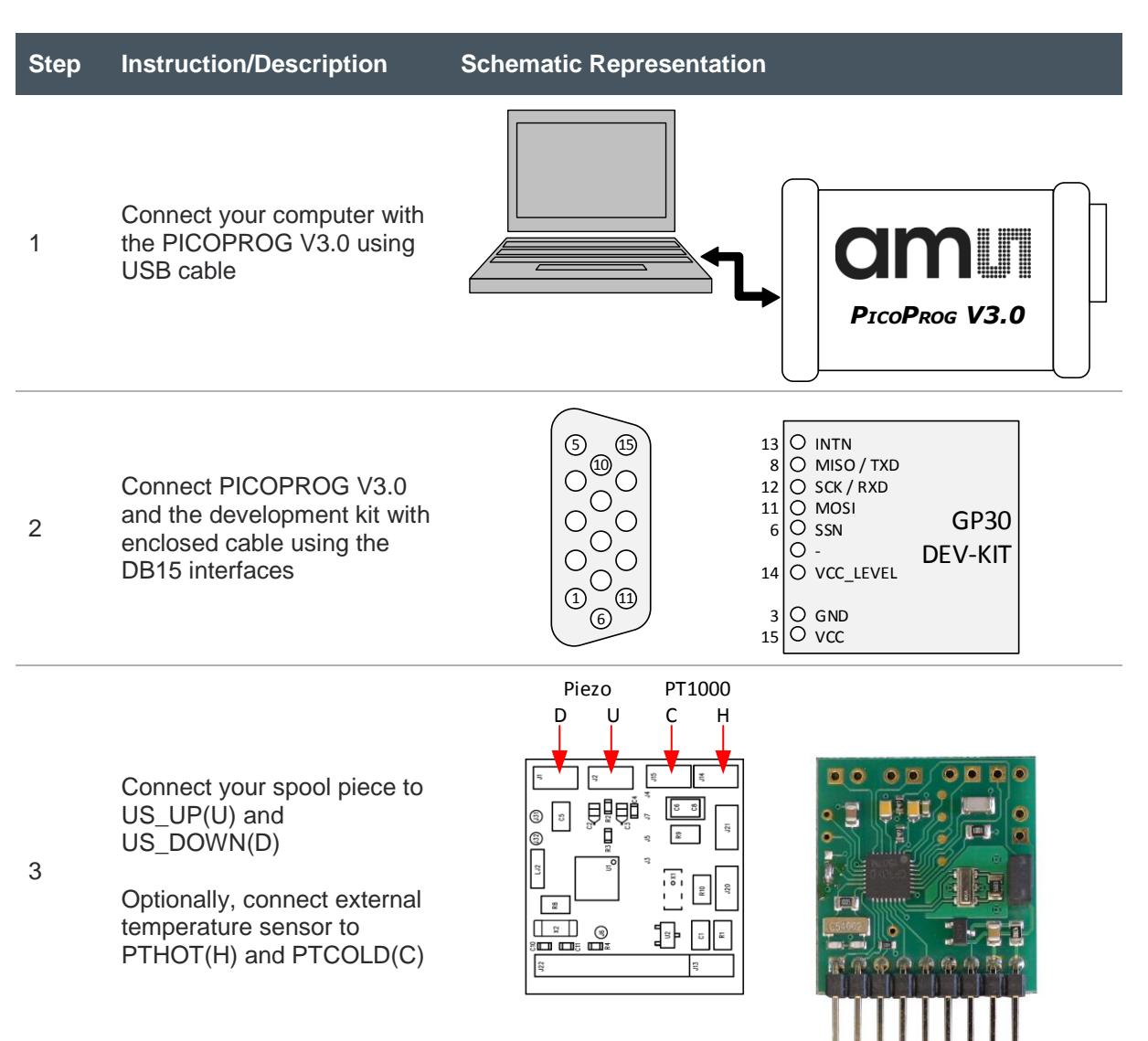

### **4 Start the Application**

Execute the GP30 Frontpanel software. The communication status should be green

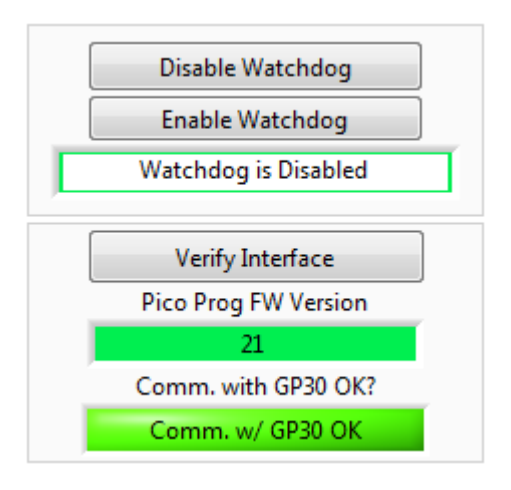

In case of no communication with PICOPROG, check the USB driver and used USB port. In case of no communication with GP30, check the connection to GP30 and press "System Reset" to ensure a defined state of GP30.

In case of enabled Watchdog, press "Disable Watchdog" to prevent the possibility the firmware restarts the GP30.

Next it is necessary to load an initial configuration. A default configuration (file name: GP30Y\_config\_default\_03.cfg) can be found and opened in the installation folder of the software, see below.

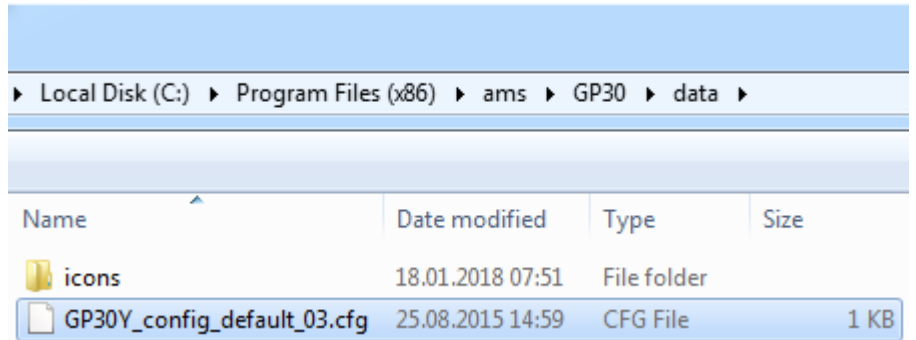

Please remark that default configuration is used for 1MHz transducers.

Press "Write Config" to download the loaded configuration into GP30. In case of any malfunctions repeat these steps: Press "System Reset – "Disable Watchdog" – "Write Config"

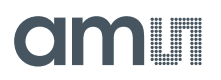

#### **●** Press "Start Measurement"

The measurement should run and results should be displayed now.

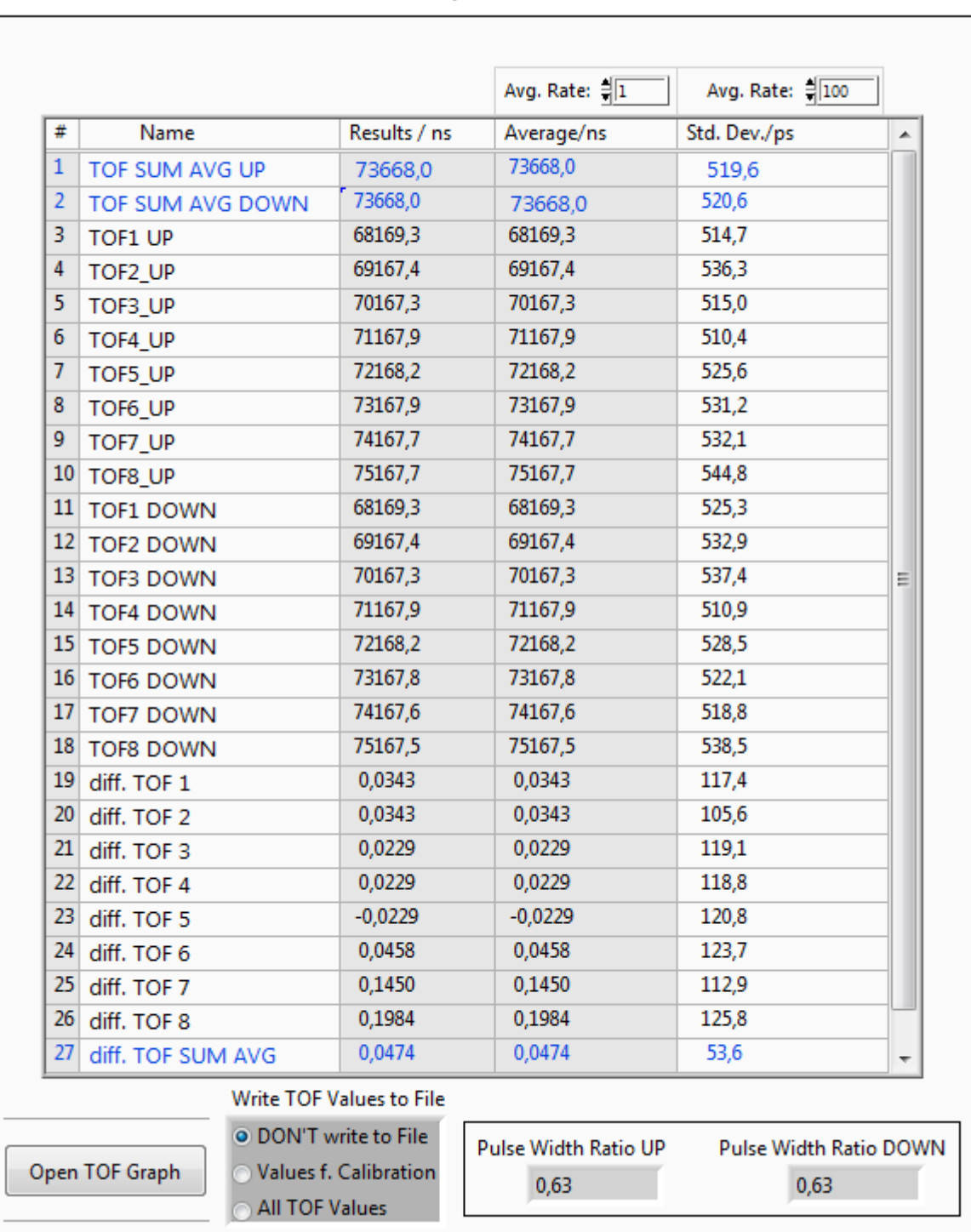

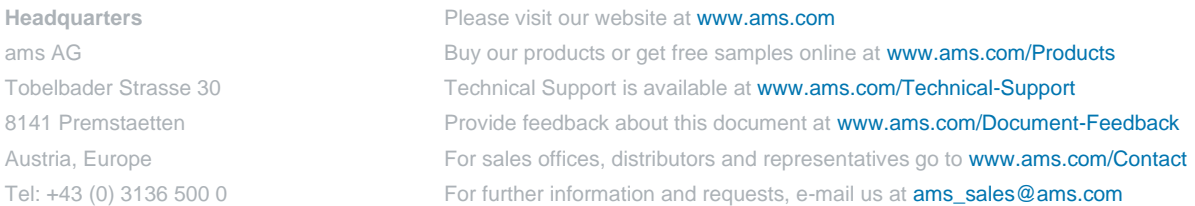

Copyright ams AG. Trademarks Registered. All rights reserved. The material herein may not be reproduced, adapted, merged, translated, stored, or used without the prior written consent of the copyright owner.

ams AG shall not be liable to recipient or any third party for any damages, including but not limited to personal injury, property damage, loss of profits, loss of use, interruption of business or indirect, special, incidental or consequential damages, of any kind, in connection with or arising out of the furnishing, performance or use of the technical data herein. No obligation or liability to recipient or any third party shall arise or flow out of ams AG rendering of technical or other services.

#### **X-ON Electronics**

Largest Supplier of Electrical and Electronic Components

*Click to view similar products for* [Multiple Function Sensor Development Tools](https://www.x-on.com.au/category/embedded-solutions/engineering-tools/sensor-development-tools/multiple-function-sensor-development-tools) *category:*

*Click to view products by* [ScioSense](https://www.x-on.com.au/manufacturer/sciosense) *manufacturer:* 

Other Similar products are found below :

[MAXWSNENV#](https://www.x-on.com.au/mpn/maxim/maxwsnenv) [STEVAL-MKIT01V1](https://www.x-on.com.au/mpn/stmicroelectronics/stevalmkit01v1) [KT-O2-25%-TB200A-E](https://www.x-on.com.au/mpn/airwat/kto225tb200ae) [KT-TVOC-200-TB200A](https://www.x-on.com.au/mpn/airwat/kttvoc200tb200a) [KT-NmHc-200-TB200A](https://www.x-on.com.au/mpn/airwat/ktnmhc200tb200a) [PIM520](https://www.x-on.com.au/mpn/pimoroni/pim520) [PIM518](https://www.x-on.com.au/mpn/pimoroni/pim518) [PIM519](https://www.x-on.com.au/mpn/pimoroni/pim519) [PIM502](https://www.x-on.com.au/mpn/pimoroni/pim502) [AS7022-EVALKIT](https://www.x-on.com.au/mpn/ams/as7022evalkit) [ALTEHTG2SMIP](https://www.x-on.com.au/mpn/mpression/altehtg2smip) [OB1203SD-U-EVK](https://www.x-on.com.au/mpn/renesas/ob1203sduevk) [MIKROE-4265](https://www.x-on.com.au/mpn/mikroelektronika/mikroe4265) [ARG-LDKT](https://www.x-on.com.au/mpn/particle/argldkt) [A000070](https://www.x-on.com.au/mpn/arduino/a000070) [EV\\_ICG-20660L](https://www.x-on.com.au/mpn/tdk/evicg20660l) [GX-](https://www.x-on.com.au/mpn/panasonic/gxf15a)[F15A](https://www.x-on.com.au/mpn/panasonic/gxf15a) [GX-F8B](https://www.x-on.com.au/mpn/panasonic/gxf8b) [GX-H12A-P](https://www.x-on.com.au/mpn/panasonic/gxh12ap) [1093](https://www.x-on.com.au/mpn/adafruit/1093) [MIKROE-2455](https://www.x-on.com.au/mpn/mikroelektronika/mikroe2455) [MIKROE-2458](https://www.x-on.com.au/mpn/mikroelektronika/mikroe2458) [MIKROE-2507](https://www.x-on.com.au/mpn/mikroelektronika/mikroe2507) [MIKROE-2508](https://www.x-on.com.au/mpn/mikroelektronika/mikroe2508) [MIKROE-2516](https://www.x-on.com.au/mpn/mikroelektronika/mikroe2516) [MIKROE-2529](https://www.x-on.com.au/mpn/mikroelektronika/mikroe2529) [1458](https://www.x-on.com.au/mpn/adafruit/1458) [MIKROE-1628](https://www.x-on.com.au/mpn/mikroelektronika/mikroe1628) [176](https://www.x-on.com.au/mpn/adafruit/176) [189](https://www.x-on.com.au/mpn/adafruit/189) [1893](https://www.x-on.com.au/mpn/adafruit/1893) [2106](https://www.x-on.com.au/mpn/adafruit/2106) [ATQT4-XPRO](https://www.x-on.com.au/mpn/microchip/atqt4xpro) [GP30-DEMO MODULE](https://www.x-on.com.au/mpn/sciosense/gp30demomodule) [GX-F12AI-P](https://www.x-on.com.au/mpn/panasonic/gxf12aip) [GX-F15A-P](https://www.x-on.com.au/mpn/panasonic/gxf15ap) [GX-F8A](https://www.x-on.com.au/mpn/panasonic/gxf8a) [GX-F8A-P](https://www.x-on.com.au/mpn/panasonic/gxf8ap) [GX-H15A-P](https://www.x-on.com.au/mpn/panasonic/gxh15ap) [GX-H8A](https://www.x-on.com.au/mpn/panasonic/gxh8a) [GX-H8A-P](https://www.x-on.com.au/mpn/panasonic/gxh8ap) [GX-F15AI-P](https://www.x-on.com.au/mpn/panasonic/gxf15aip) [GX-FL15A-P](https://www.x-on.com.au/mpn/panasonic/gxfl15ap) [AAS-AQS-UNO](https://www.x-on.com.au/mpn/amphenol/aasaqsuno) [DFR0018](https://www.x-on.com.au/mpn/dfrobot/dfr0018) [DFR0165](https://www.x-on.com.au/mpn/dfrobot/dfr0165) [DFR0280](https://www.x-on.com.au/mpn/dfrobot/dfr0280) [KIT0011](https://www.x-on.com.au/mpn/dfrobot/kit0011) [SEN0153](https://www.x-on.com.au/mpn/dfrobot/sen0153) [SEN0213](https://www.x-on.com.au/mpn/dfrobot/sen0213)